# Android GPUImage

## Пример интеграции библиотеки GPUImage для наложения фильтров при публикации потока

Данный пример показывает, как интегрировать в приложение библиотеку GPUImage для наложения фильтров на изображение при публикации WebRTC потока. Для этого используется возможность захвата изображения с [программного](file:///opt/TeamCityAgent/work/e8d9ff752ef6fac0/site/ru/ANDROIDSDK11/Video_capturing_from_custom_software_source/) источника. Пример работает с Android SDK, начиная со сборки [1.1.0.27.](https://flashphoner.com/downloads/builds/flashphoner_client/wcs-android-sdk/1.1/wcs-android-sdk-1.1.0.27-83f1231e1355ca9acd2108e6fc88872fe1a968d8.tar.gz)

На скриншоте ниже демонстрируется применение фильтра "сепия"

Поля ввода:

- WCS Url адрес WCS сервера для установки Websocket соединения
- Stream name имя потока для публикации и воспроизведения
- Use filter переключатель, включающий или отключающий применение фильтра

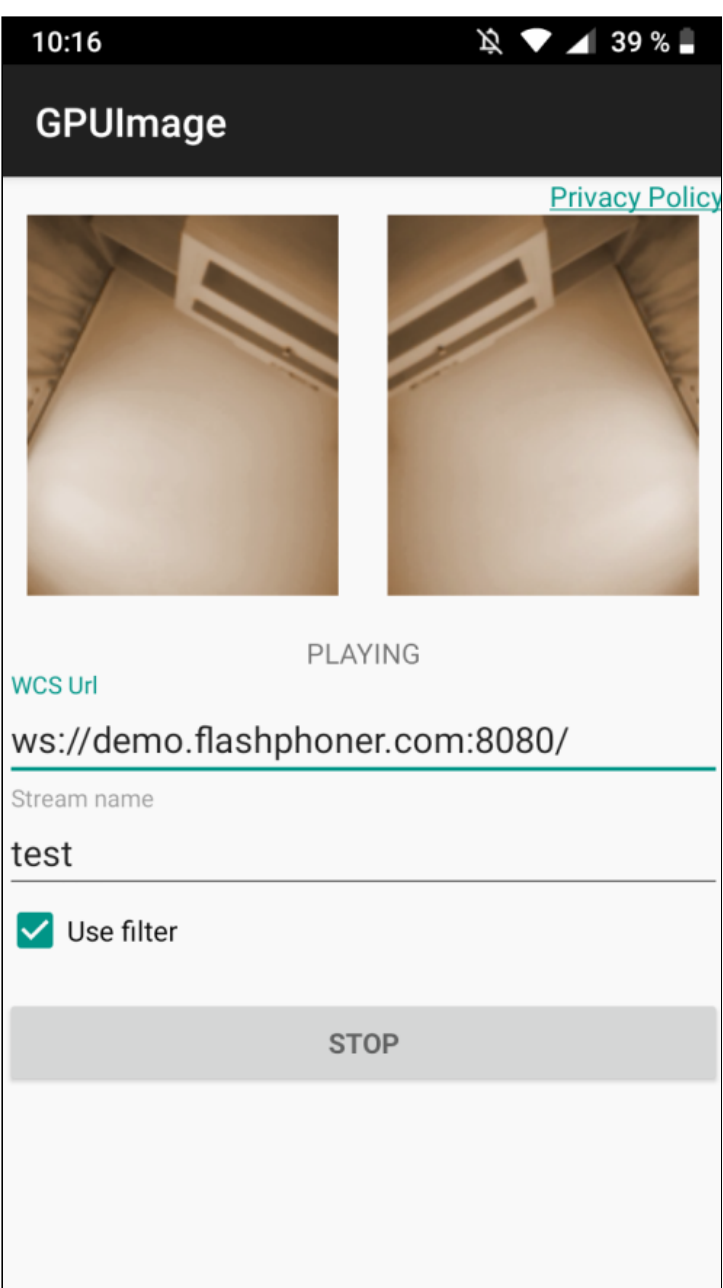

## Работа с кодом примера

Для разбора кода возьмем следующие классы примера gpu-image , который доступен для скачивания в сборке [1.1.0.27:](https://flashphoner.com/downloads/builds/flashphoner_client/wcs-android-sdk/1.1/wcs-android-sdk-1.1.0.27-83f1231e1355ca9acd2108e6fc88872fe1a968d8.tar.gz)

- класс основной активности приложения [GPUImageActivity.java](https://github.com/flashphoner/wcs-android-sdk-samples/blob/92c568fd143774899b3497be3ab0df0ddc42756c/gpu-image/src/main/java/com/example/gpu_image/GPUImageActivity.java)
- класс реализации интерфейса Camera1Capturer [GPUImageCameraCapturer.java](https://github.com/flashphoner/wcs-android-sdk-samples/blob/92c568fd143774899b3497be3ab0df0ddc42756c/gpu-image/src/main/java/org/webrtc/GPUImageCameraCapturer.java)
- класс реализации интерфейса Camera1Enumerator [GPUImageCameraEnumerator.java](https://github.com/flashphoner/wcs-android-sdk-samples/blob/92c568fd143774899b3497be3ab0df0ddc42756c/gpu-image/src/main/java/org/webrtc/GPUImageCameraEnumerator.java)
- класс реализации интерфейса CameraSession [GPUImageCameraSession.java](https://github.com/flashphoner/wcs-android-sdk-samples/blob/92c568fd143774899b3497be3ab0df0ddc42756c/gpu-image/src/main/java/org/webrtc/GPUImageCameraSession.java)

Обратите внимание, что классы реализации интерфейсов помещены в пакет org.webrtc, это необходимо для доступа к функциям захвата видео и управления камерой

#### 1. Инициализация API

Flashphoner.init() [code](https://github.com/flashphoner/wcs-android-sdk-samples/blob/92c568fd143774899b3497be3ab0df0ddc42756c/gpu-image/src/main/java/com/example/gpu_image/GPUImageActivity.java#L80)

Flashphoner.init(this);

#### 2. Создание сессии

Flashphoner.createSession() [code](https://github.com/flashphoner/wcs-android-sdk-samples/blob/92c568fd143774899b3497be3ab0df0ddc42756c/gpu-image/src/main/java/com/example/gpu_image/GPUImageActivity.java#L163)

Методу передается объект SessionOptions со следующими параметрами

- URL WCS-сервера
- SurfaceViewRenderer localRenderer, который будет использоваться для отображения публикуемого потока (после применения фильтра)
- SurfaceViewRenderer remoteRenderer, который будет использоваться для отображения воспроизводимого потока

```
sessionOptions = new SessionOptions(mWcsUrlView.getText().toString());
sessionOptions.setLocalRenderer(localRender);
sessionOptions.setRemoteRenderer(remoteRender);
 * Session for connection to WCS server is created with method
session = Flashphoner.createSession(sessionOptions);
```
#### 3. Подключение к серверу

Session.connect() [code](https://github.com/flashphoner/wcs-android-sdk-samples/blob/92c568fd143774899b3497be3ab0df0ddc42756c/gpu-image/src/main/java/com/example/gpu_image/GPUImageActivity.java#L282)

session.connect(new Connection());

4. Получение от сервера события, подтверждающего успешное соединение

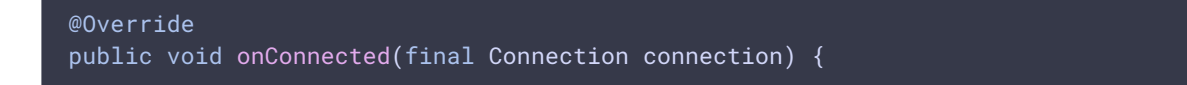

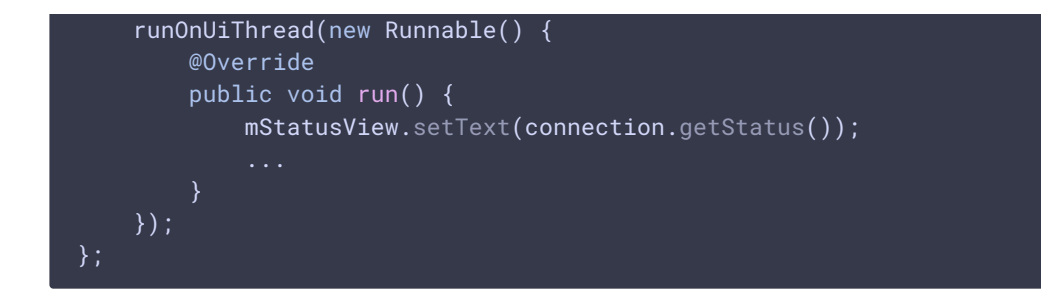

## 5. Создание потока

Stream.publish() [code](https://github.com/flashphoner/wcs-android-sdk-samples/blob/92c568fd143774899b3497be3ab0df0ddc42756c/gpu-image/src/main/java/com/example/gpu_image/GPUImageActivity.java#L338)

Session.createStream() [code](https://github.com/flashphoner/wcs-android-sdk-samples/blob/92c568fd143774899b3497be3ab0df0ddc42756c/gpu-image/src/main/java/com/example/gpu_image/GPUImageActivity.java#L194) StreamOptions streamOptions = new StreamOptions(streamName); Constraints constraints = new Constraints(true, true); streamOptions.setConstraints(constraints); \* Stream is created with method Session.createStream(). publishStream = session.createStream(streamOptions);

#### 6. Запрос прав на публикацию потока

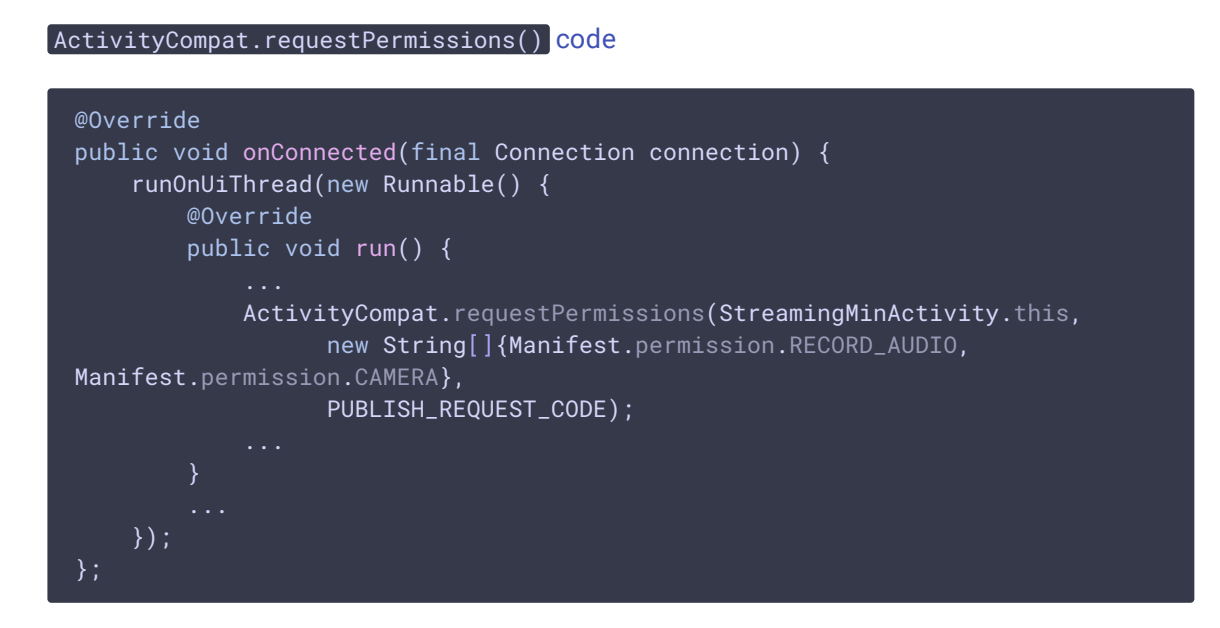

7. Публикация потока после предоставления соответствующих прав

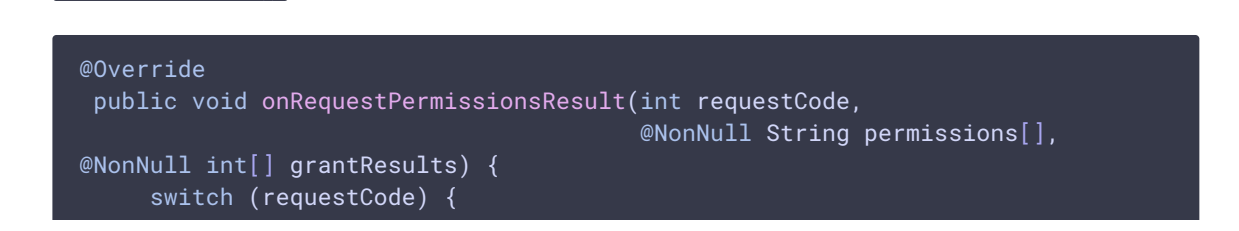

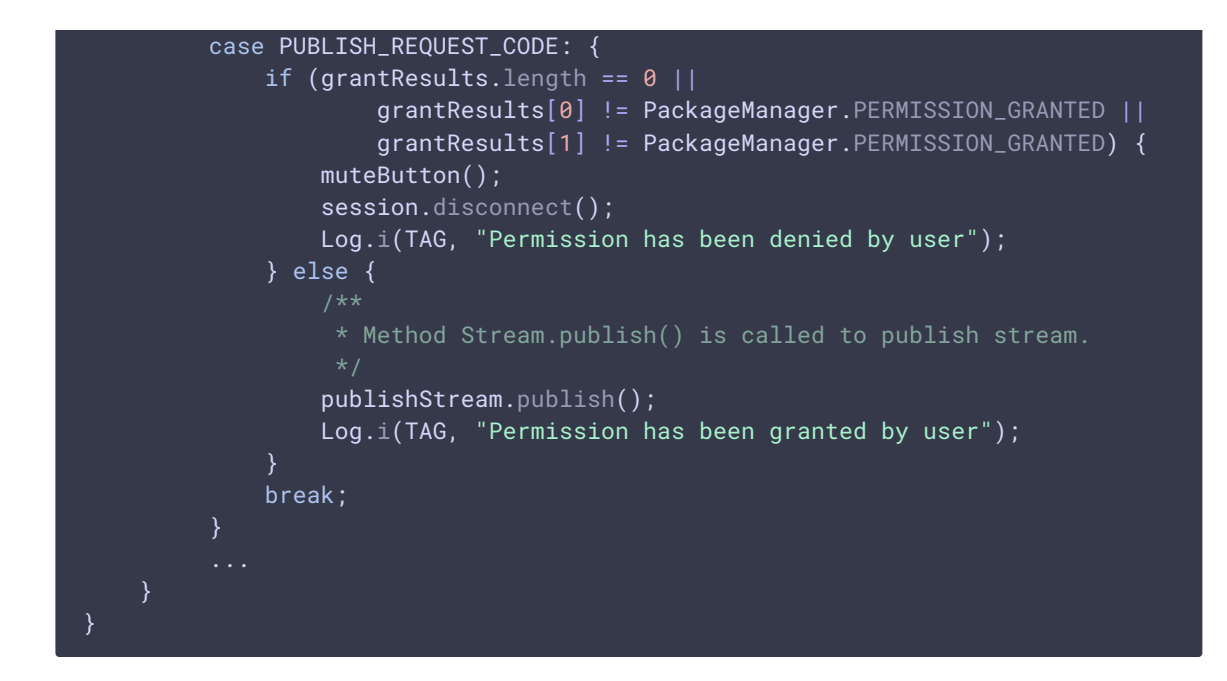

8. Воспроизведение потока после успешной публикации

```
publishStream.on(new StreamStatusEvent() {
   @Override
   public void onStreamStatus(final Stream stream, final StreamStatus
streamStatus) {
       runOnUiThread(new Runnable() {
           @Override
           public void run() {
                if (StreamStatus.PUBLISHING.equals(streamStatus)) {
                     * The options for the stream to play are set.
                     * The stream name is passed when StreamOptions object is
created.
                    StreamOptions streamOptions = new
StreamOptions(streamName);
                    streamOptions.setConstraints(new Constraints(true,
true));
                     * Stream is created with method Session.createStream().
                    playStream = session.createStream(streamOptions);
                     * Method Stream.play() is called to start playback of
the stream.
                    playStream.play();
                } else {
                    Log.e(TAG, "Can not publish stream " + stream.getName() +
```
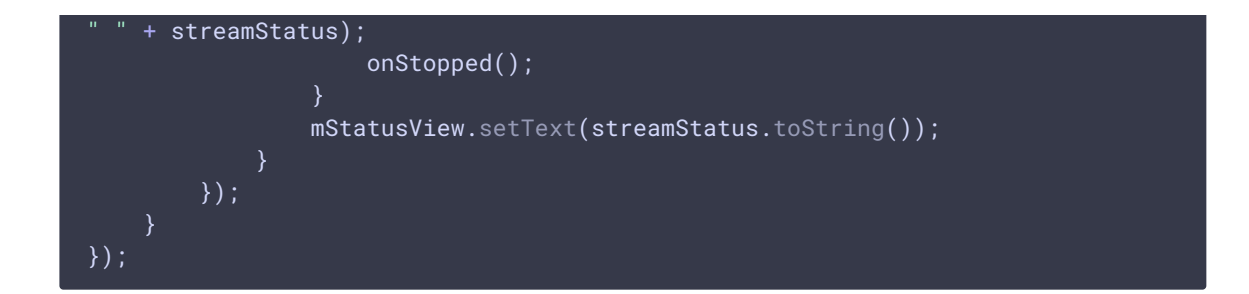

9. Закрытие соединения.

```
code
 mStartButton.setOnClickListener(new OnClickListener() {
     @Override
     public void onClick(View view) {
         muteButton();
         if (mStartButton.getTag() == null ||Integer.valueOf(R.string.action_start).equals(mStartButton.getTag())) {
         } else {
             * Connection to WCS server is closed with method
 Session.disconnect().
             session.disconnect();
 });
```
10. Получение события, подтверждающего разъединение

```
code
```
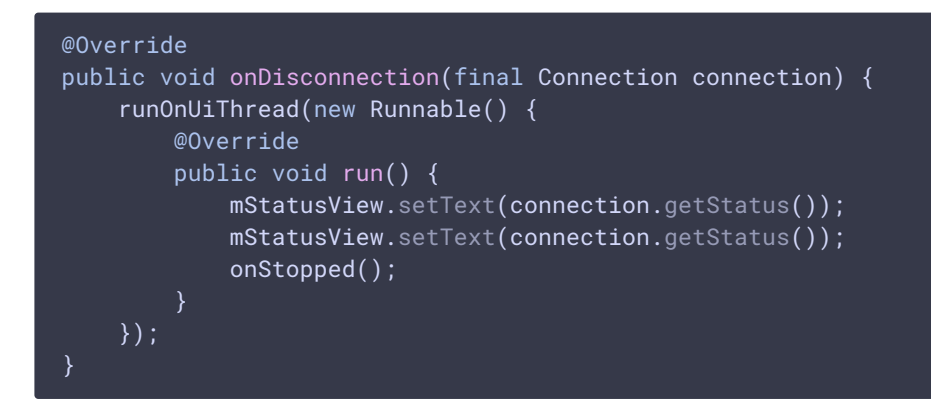

11. Подготовка объекта CustomCameraCapturerOptions

```
private CustomCameraCapturerOptions createCustomCameraCapturerOptions() {
   return new CustomCameraCapturerOptions() {
       private String cameraName;
       private CameraVideoCapturer.CameraEventsHandler eventsHandler;
       private boolean captureToTexture;
       @Override
       public Class<?>[] getCameraConstructorArgsTypes() {
            return new Class<?>[]{String.class,
CameraVideoCapturer.CameraEventsHandler.class, boolean.class};
       @Override
        public Object[] getCameraConstructorArgs() {
            return new Object[]{cameraName, eventsHandler, captureToTexture};
       @Override
        public void setCameraName(String cameraName) {
           this.cameraName = cameraName;
        }
       @Override
       public void setEventsHandler(CameraVideoCapturer.CameraEventsHandler
eventsHandler) {
            this.eventsHandler = eventsHandler;
       @Override
        public void setCaptureToTexture(boolean captureToTexture) {
            this.captureToTexture = captureToTexture;
       @Override
       public String getCameraClassName() {
            return "org.webrtc.GPUImageCameraCapturer";
       @Override
        public Class<?>[] getEnumeratorConstructorArgsTypes() {
            return new Class[0];
        @Override
        public Object[] getEnumeratorConstructorArgs() {
            return new Object[0];
        @Override
       public String getEnumeratorClassName() {
           return "org.webrtc.GPUImageCameraEnumerator";
   };
```
## 12. Выбор программной камеры перед публикацией

[code](https://github.com/flashphoner/wcs-android-sdk-samples/blob/92c568fd143774899b3497be3ab0df0ddc42756c/gpu-image/src/main/java/com/example/gpu_image/GPUImageActivity.java#L96)

CameraCapturerFactory.getInstance().setCustomCameraCapturerOptions(createCustomC CameraCapturerFactory.getInstance().setCameraType(CameraCapturerFactory.CameraTy

## 13. Разрешение/запрет использования фильтра

[code](https://github.com/flashphoner/wcs-android-sdk-samples/blob/92c568fd143774899b3497be3ab0df0ddc42756c/gpu-image/src/main/java/com/example/gpu_image/GPUImageActivity.java#L87)

```
mUseFilter = (CheckBox) findViewById(R.id.use_filter);
mUseFilter.setOnCheckedChangeListener(new
CompoundButton.OnCheckedChangeListener() {
   @Override
   public void onCheckedChanged(CompoundButton buttonView, boolean
isChecked) {
        GPUImageCameraSession.setUsedFilter(isChecked);
});
GPUImageCameraSession.setUsedFilter(mUseFilter.isChecked());
```
## 14. Реализация интерфейса Camera1Capturer

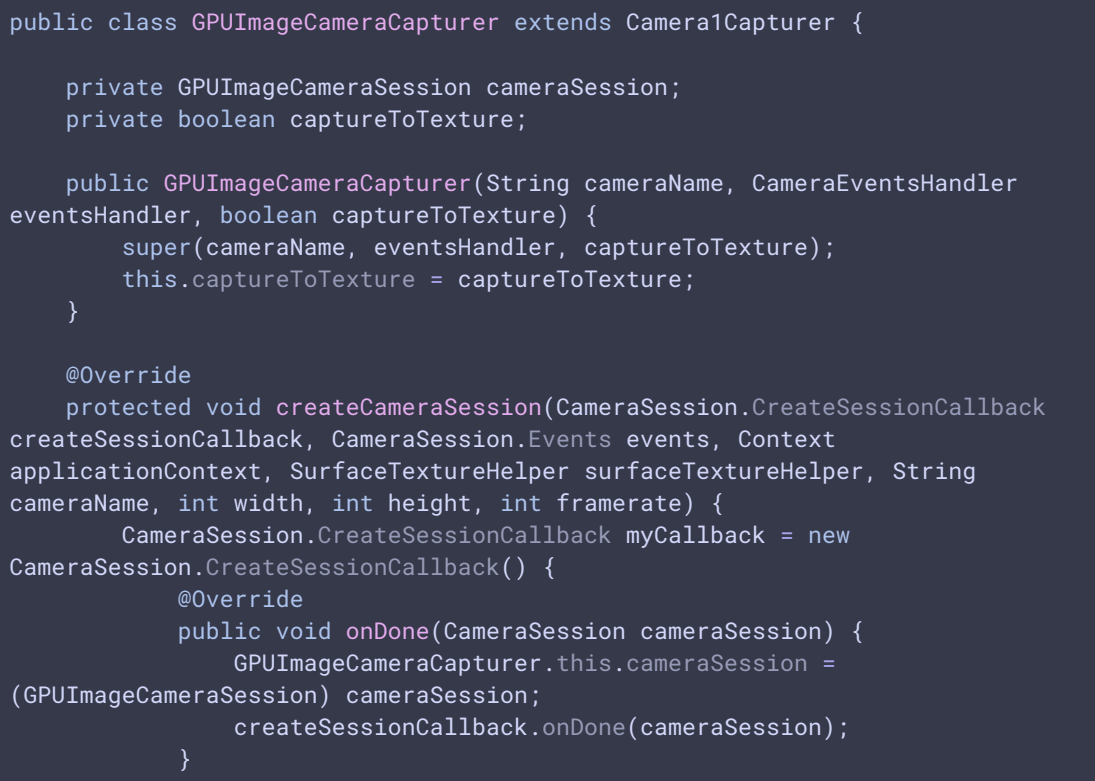

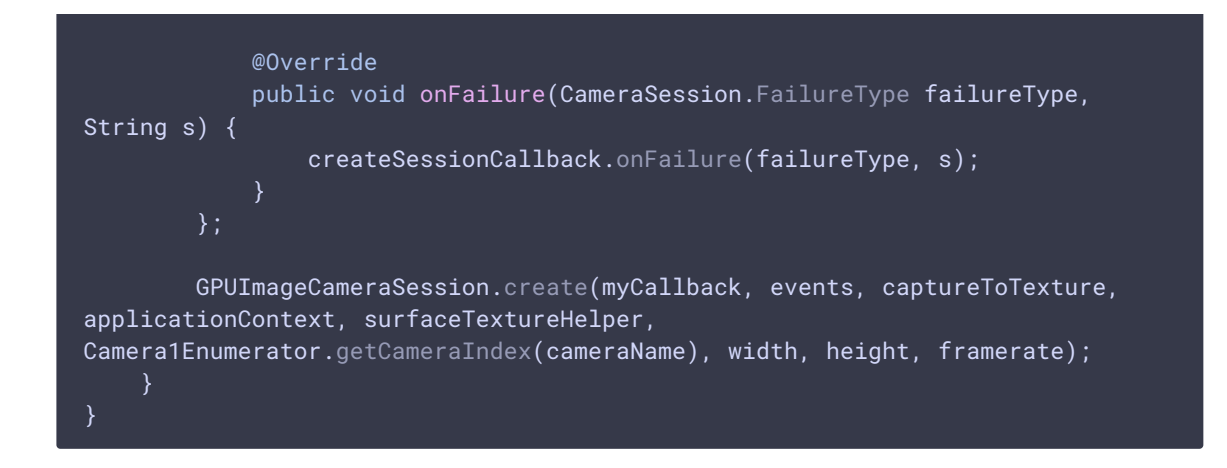

#### 15. Реализация интерфейса Camera1Enumerator

#### [code](https://github.com/flashphoner/wcs-android-sdk-samples/blob/92c568fd143774899b3497be3ab0df0ddc42756c/gpu-image/src/main/java/org/webrtc/GPUImageCameraEnumerator.java#L3)

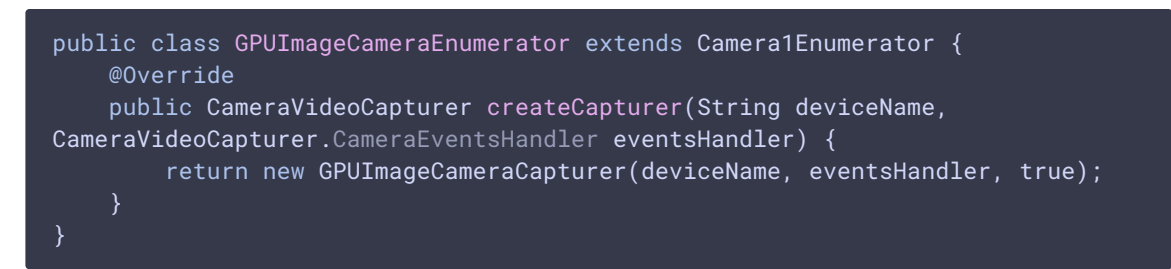

#### 16. Импорт пакетов из библиотеки GPUImage

[code](https://github.com/flashphoner/wcs-android-sdk-samples/blob/92c568fd143774899b3497be3ab0df0ddc42756c/gpu-image/src/main/java/org/webrtc/GPUImageCameraSession.java#L17)

import jp.co.cyberagent.android.gpuimage.GPUImage; import jp.co.cyberagent.android.gpuimage.GPUImageRenderer; import jp.co.cyberagent.android.gpuimage.PixelBuffer; import jp.co.cyberagent.android.gpuimage.filter.GPUImageMonochromeFilter; import jp.co.cyberagent.android.gpuimage.util.Rotation;

#### 17. Создание объекта GPUImageCameraSession

[code](https://github.com/flashphoner/wcs-android-sdk-samples/blob/92c568fd143774899b3497be3ab0df0ddc42756c/gpu-image/src/main/java/org/webrtc/GPUImageCameraSession.java#L45)

```
public static void create(CreateSessionCallback callback, Events events,
boolean captureToTexture, Context applicationContext, SurfaceTextureHelper
surfaceTextureHelper, int cameraId, int width, int height, int framerate) {
    long constructionTimeNs = System.nanoTime();
   Logging.d("GPUImageCameraSession", "Open camera " + cameraId);
   events.onCameraOpening();
   Camera camera;
    try {
```

```
camera = Camera.open(cameraId);
    } catch (RuntimeException var19) {
       callback.onFailure(FailureType.ERROR, var19.getMessage());
        return;
   if (camera == null) {
        callback.onFailure(FailureType.ERROR, "android.hardware.Camera.open
returned null for camera id = " + cameraId);
    } else {
       try {
camera.setPreviewTexture(surfaceTextureHelper.getSurfaceTexture());
        } catch (RuntimeException | IOException var18) {
            camera.release();
            callback.onFailure(FailureType.ERROR, var18.getMessage());
            return;
        Camera.CameraInfo info = new Camera.CameraInfo();
        Camera.getCameraInfo(cameraId, info);
       CameraEnumerationAndroid.CaptureFormat captureFormat;
       try {
            Camera.Parameters parameters = camera.getParameters();
            captureFormat = findClosestCaptureFormat(parameters, width,
height, framerate);
            Size pictureSize = findClosestPictureSize(parameters, width,
height);
            updateCameraParameters(camera, parameters, captureFormat,
pictureSize, captureToTexture);
        } catch (RuntimeException var17) {
            camera.release();
            callback.onFailure(FailureType.ERROR, var17.getMessage());
            return;
        if (!captureToTexture) {
            int frameSize = captureFormat.frameSize();
            for(int i = 0; i < 3; ++i) {
                ByteBuffer buffer = ByteBuffer.allocateDirect(frameSize);
                camera.addCallbackBuffer(buffer.array());
        camera.setDisplayOrientation(0);
       callback.onDone(new GPUImageCameraSession(events, captureToTexture,
applicationContext, surfaceTextureHelper, cameraId, camera, info,
captureFormat, constructionTimeNs));
}
```
## 18. Переключение использования фильтра

[code](https://github.com/flashphoner/wcs-android-sdk-samples/blob/92c568fd143774899b3497be3ab0df0ddc42756c/gpu-image/src/main/java/org/webrtc/GPUImageCameraSession.java#L305)

```
public static void setUsedFilter(boolean usedFilter) {
    isUsedFilter = usedFilter;
```
#### 19. Применение фильтра

Фильтр применяется к картинке, полученной из буфера камеры, и изменения возвращаются в буфер

```
private void listenForBytebufferFrames() {
    this.camera.setPreviewCallbackWithBuffer(new Camera.PreviewCallback() {
        public void onPreviewFrame(byte[] data, Camera callbackCamera) {
            GPUImageCameraSession.this.checkIsOnCameraThread();
            if (callbackCamera != GPUImageCameraSession.this.camera) {
                ...
            } else if (GPUImageCameraSession.this.state !=
GPUImageCameraSession.SessionState.RUNNING) {
            } else {
                long captureTimeNs =
TimeUnit.MILLISECONDS.toNanos(SystemClock.elapsedRealtime());
                if (!GPUImageCameraSession.this.firstFrameReported) {
                    int startTimeMs =
(int)TimeUnit.NANOSECONDS.toMillis(System.nanoTime() -
GPUImageCameraSession.this.constructionTimeNs);
GPUImageCameraSession.camera1StartTimeMsHistogram.addSample(startTimeMs);
                    GPUImageCameraSession.this.firstFrameReported = true;
                }
                applyFilter(data,
GPUImageCameraSession.this.captureFormat.width,
GPUImageCameraSession.this.captureFormat.height);
                VideoFrame.Buffer frameBuffer = new NV21Buffer(data,
GPUImageCameraSession.this.captureFormat.width,
GPUImageCameraSession.this.captureFormat.height, () -> {
                    GPUImageCameraSession.this.cameraThreadHandler.post(() ->
                        if (GPUImageCameraSession.this.state ==
GPUImageCameraSession.SessionState.RUNNING) {
GPUImageCameraSession.this.camera.addCallbackBuffer(data);
                        }
                    });
                });
                VideoFrame frame = new VideoFrame(frameBuffer,
GPUImageCameraSession.this.getFrameOrientation(), captureTimeNs);
```

```
GPUImageCameraSession.this.events.onFrameCaptured(GPUImageCameraSession.this,
frame);
                frame.release();
   });
```
### 20. Реализация фильтра

```
private void applyFilter(byte[] data, int width, int height) {
   if (!isUsedFilter) {
       return;
   GPUImageMonochromeFilter filter = new GPUImageMonochromeFilter();
   filter.setColor(0,0,0);
   GPUImageRenderer renderer = new GPUImageRenderer(filter);
   renderer.setRotation(Rotation.NORMAL, false, false);
   renderer.setScaleType(GPUImage.ScaleType.CENTER_INSIDE);
   PixelBuffer buffer = new PixelBuffer(width, height);
   buffer.setRenderer(renderer);
   renderer.onPreviewFrame(data, width, height);
   Bitmap newBitmapRgb = buffer.getBitmap();
   byte[] dataYuv = Utils.getNV21(width, height, newBitmapRgb);
   System.arraycopy(dataYuv, 0, data, 0, dataYuv.length);
   filter.destroy();
   buffer.destroy();
}
```